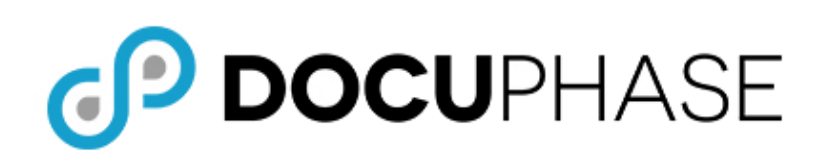

**DocuPhase Version 6.4** Published: August 21, 2020

# **Table of Contents**

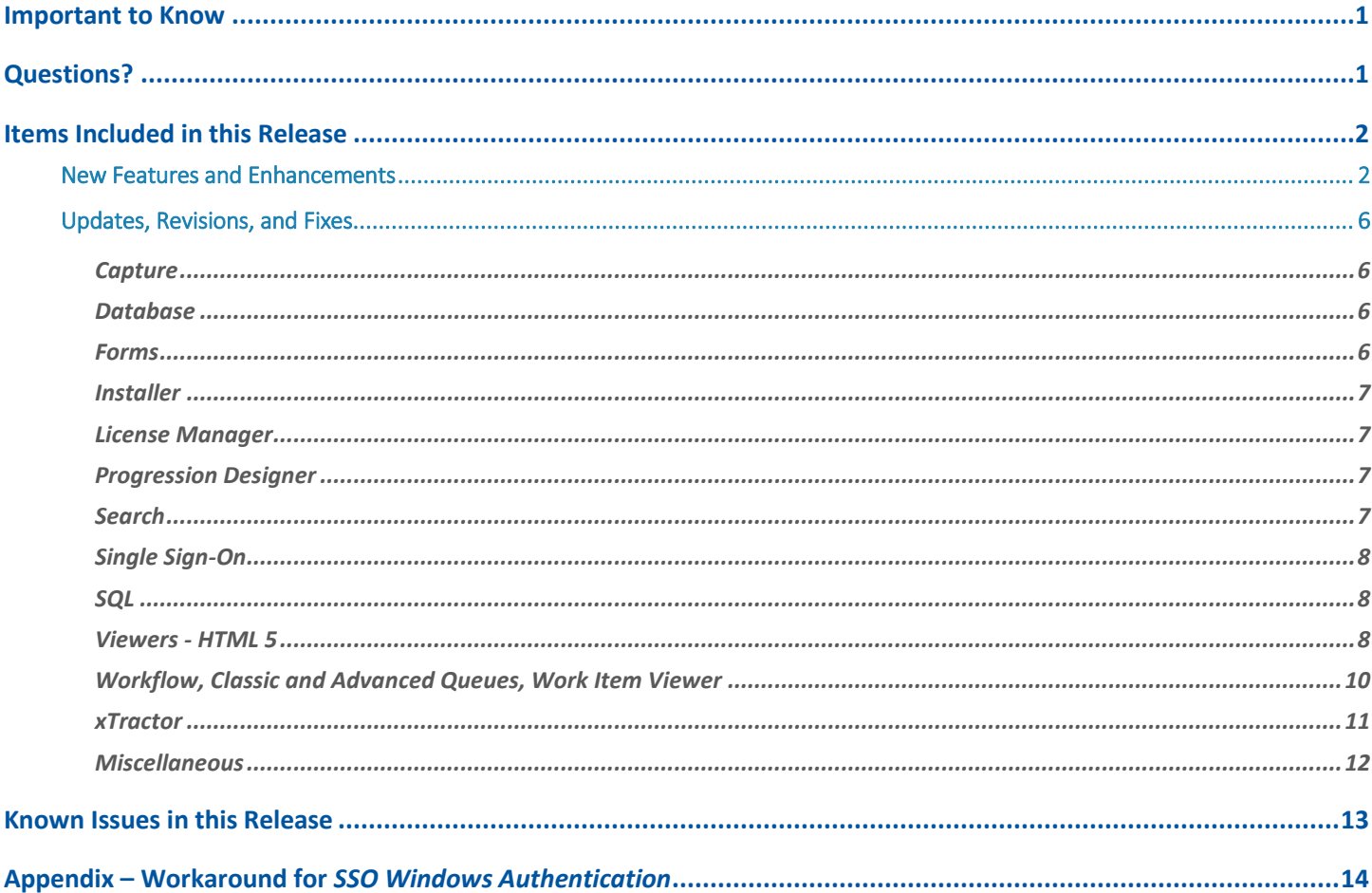

# <span id="page-1-0"></span>**Important to Know**

The purpose of this document is to provide information regarding the DocuPhase Platform upgrade to DocuPhase version 6.4: what has been added, enhanced, and is resolved or unresolved.

### *® IMPORTANT!*

- *This document is subject to change, prior to public release of DocuPhase v6.4.*
- *Vendors and Clients are responsible for reading all Release Notes provided with each upgrade.*
- *Please be sure to read all published or posted Release Notes, from your current version through the new version being applied: including any Release Notes for versions you may have skipped over (e.g., if you are upgrading from 5.1 to 6.4, it is important to read the Release Notes for version 6.0 through 6.3).*

# <span id="page-1-1"></span>**Questions?**

If you have specific questions or need more information about the information included in this document, please contact DocuPhase at any of the following:

**Email:** [support@docuphase.com](mailto:support@docuphase.com?subject=Request%20for%20information%20about%206.2%20Upgrade)

**Phone:** [\(727\) 441-8228](tel:7274418228)

**Website:** https://www.docuphase.com/contact-us

#### *<u>DBEST PRACTICE</u>*

*When sending an email please use the following format:*

- *In the Subject line: "Request for information about 6.4 Upgrade"*
- *In the Body of the email:* 
	- *Give a brief description of the information you are looking to obtain.*
	- *Provide the best contact name, phone number, and email address.*

# <span id="page-2-0"></span>**Items Included in this Release**

## <span id="page-2-1"></span>**New Features and Enhancements**

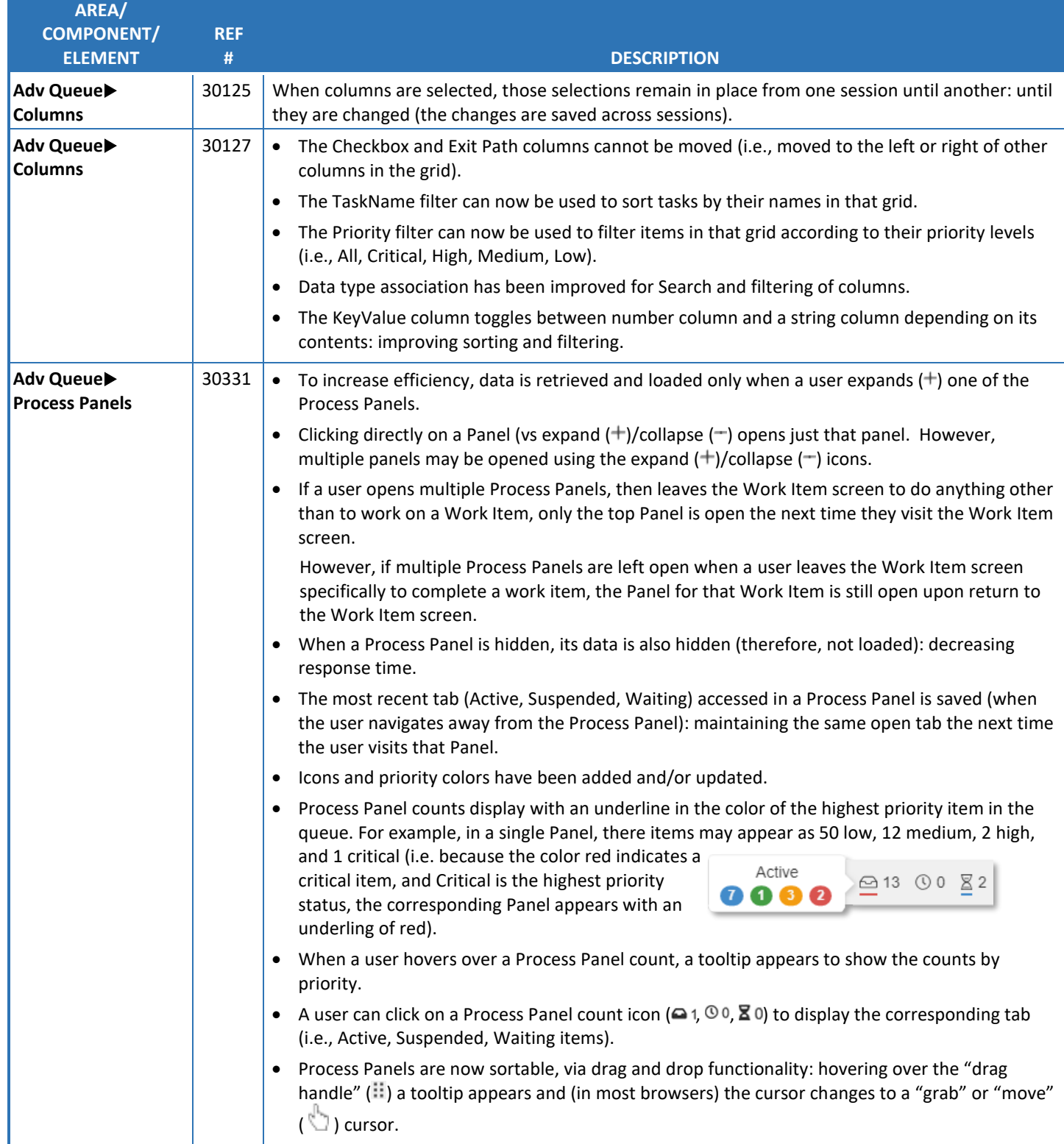

*New Features and EnhancementsAdvanced Queue (continued on next page)*

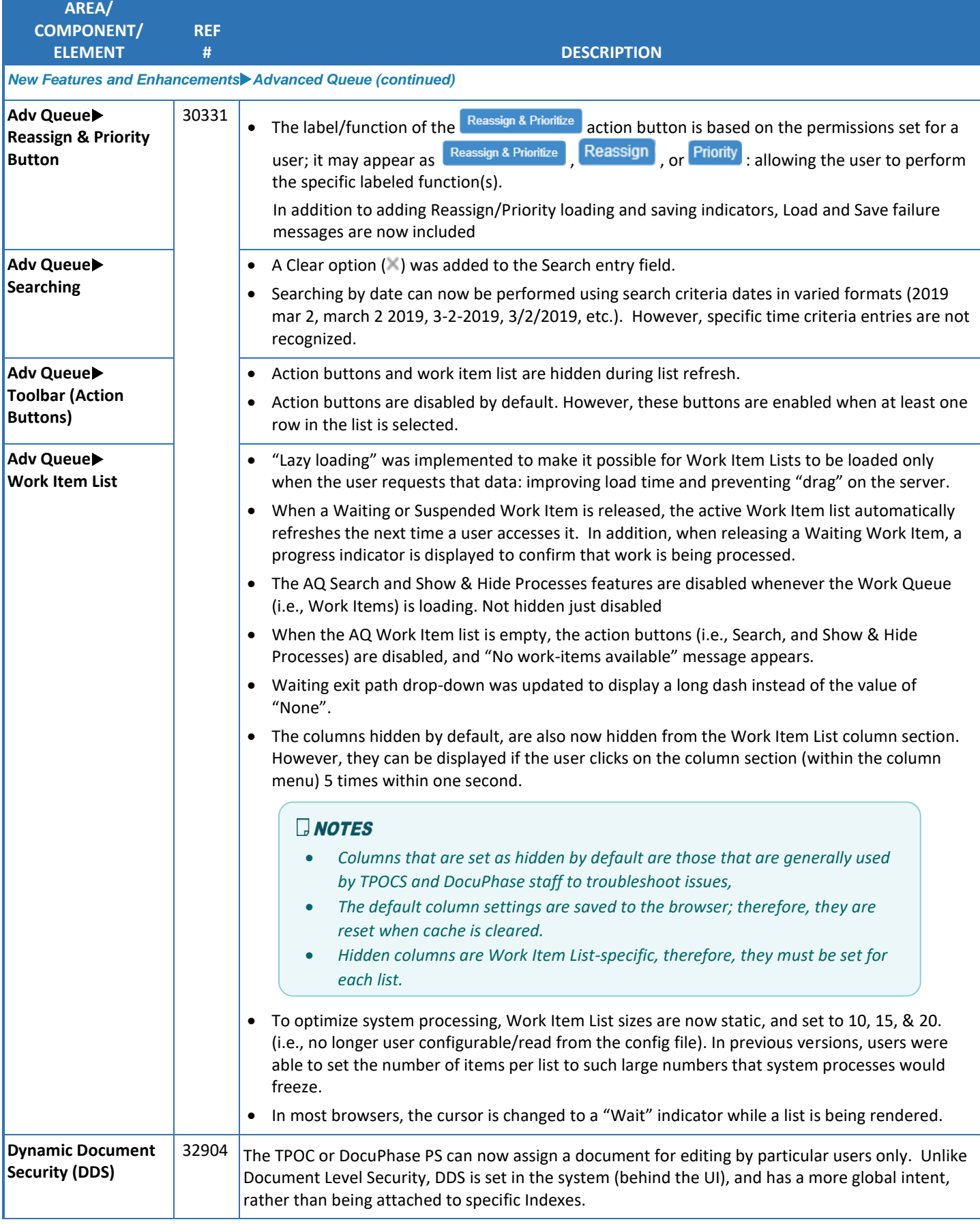

CP DOCUPHASE

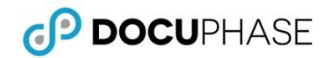

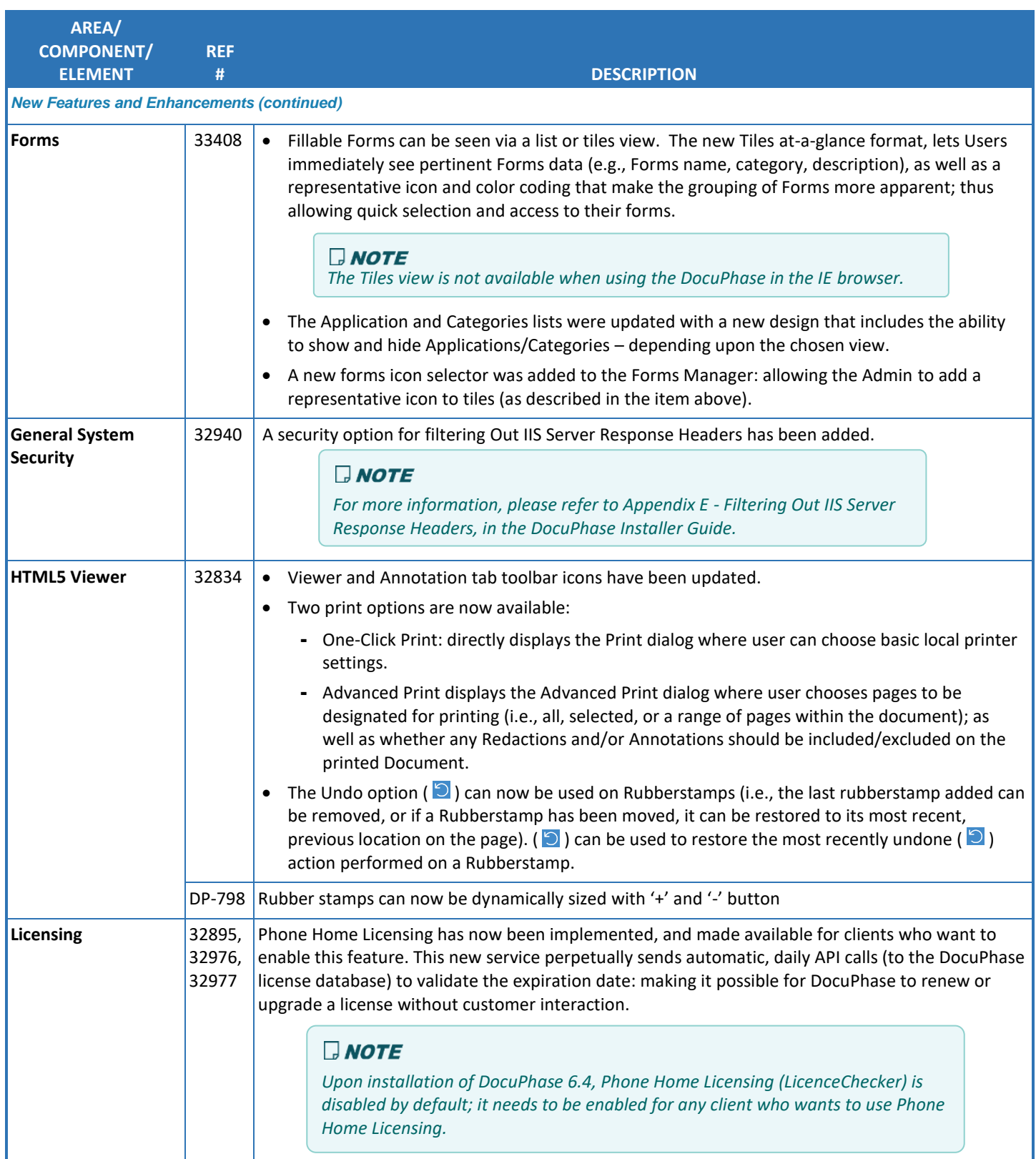

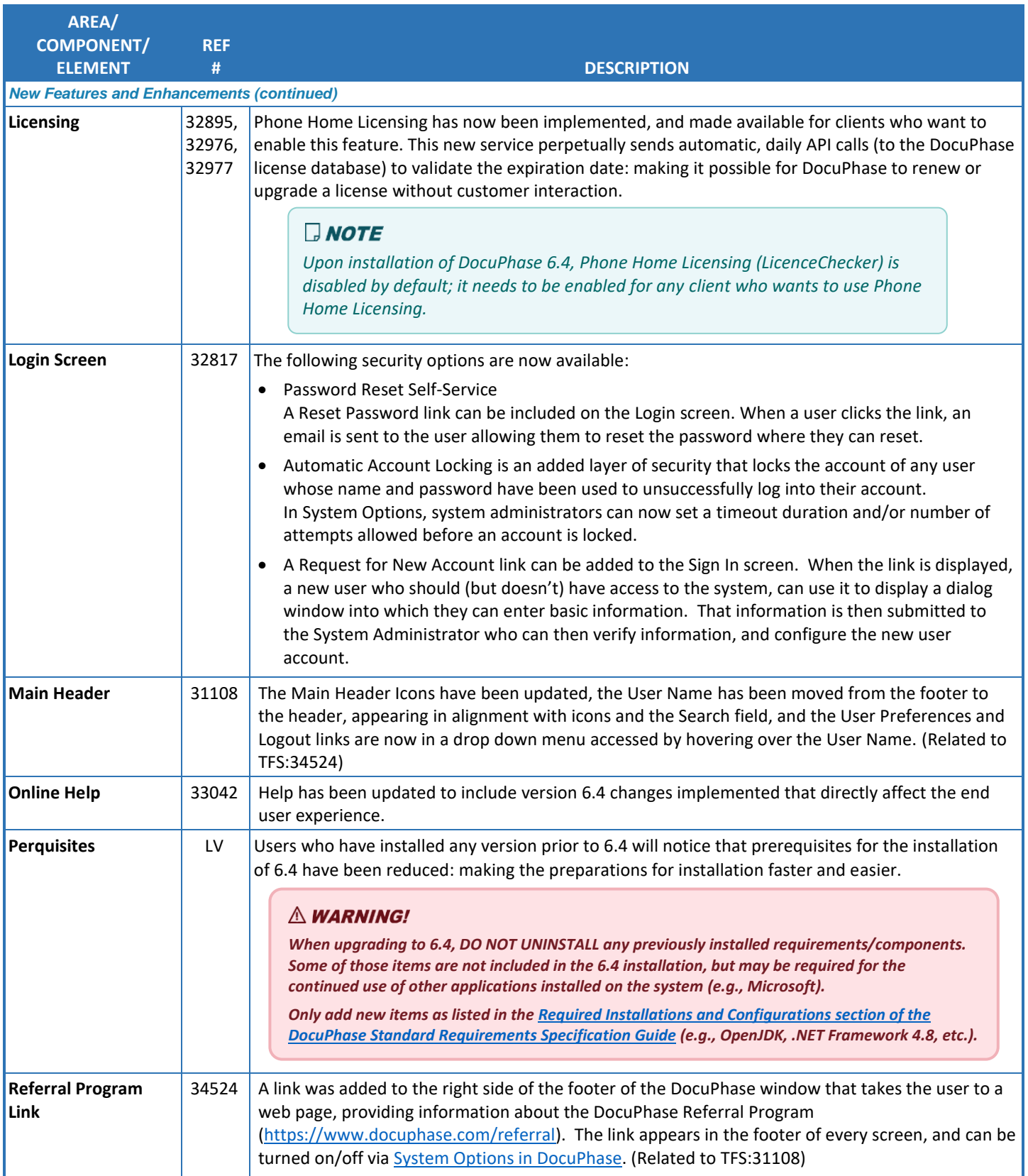

*New Features and Enhancements (continued on next page)*

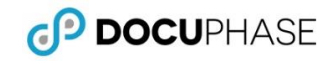

<span id="page-6-5"></span>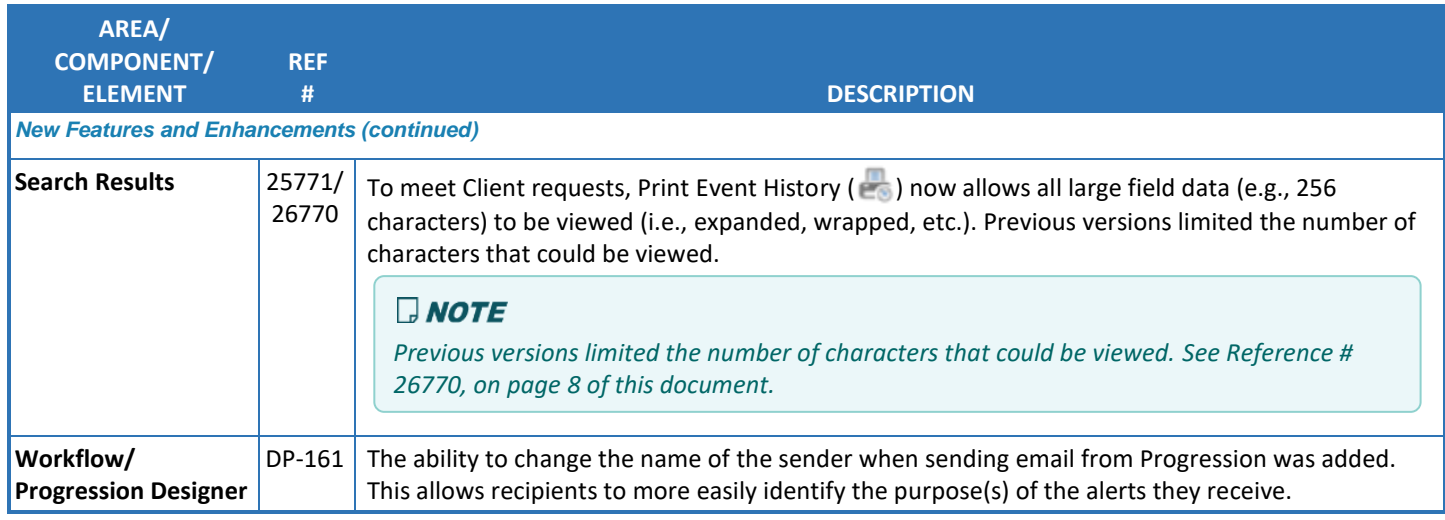

# <span id="page-6-0"></span>**Updates, Revisions, and Fixes**

#### <span id="page-6-1"></span>*Capture*

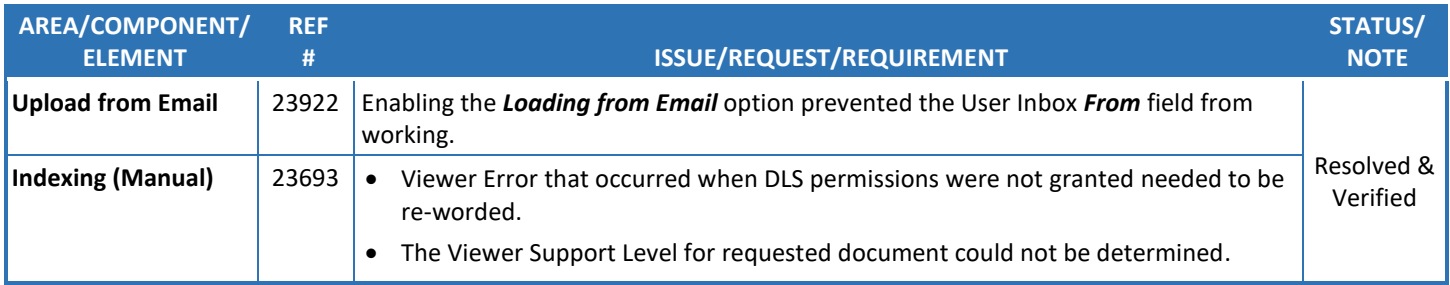

### <span id="page-6-2"></span>*Database*

<span id="page-6-4"></span><span id="page-6-3"></span>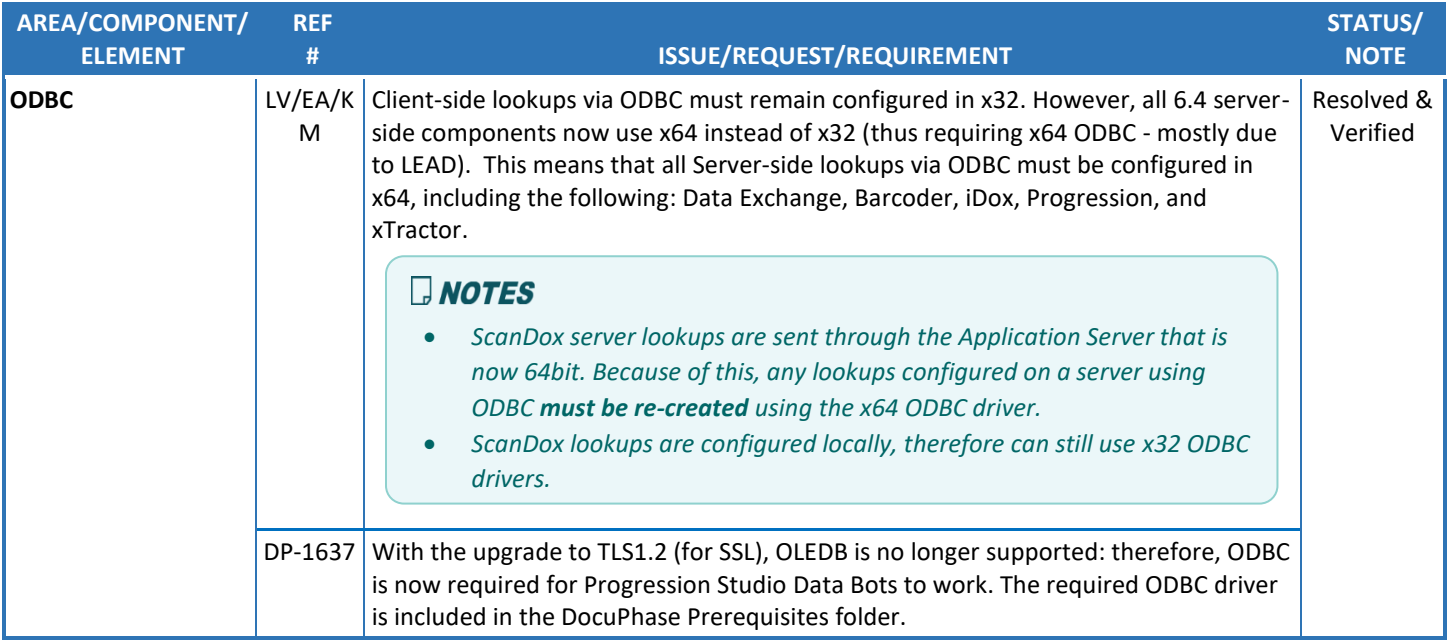

#### *Forms*

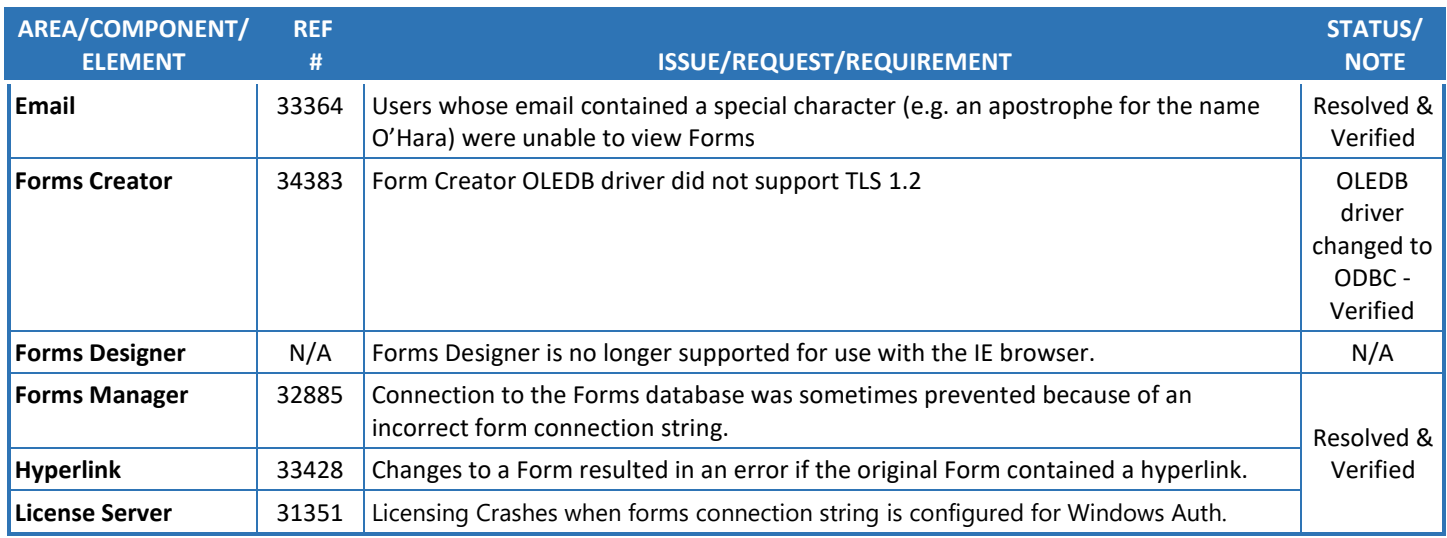

### <span id="page-7-0"></span>*Installer*

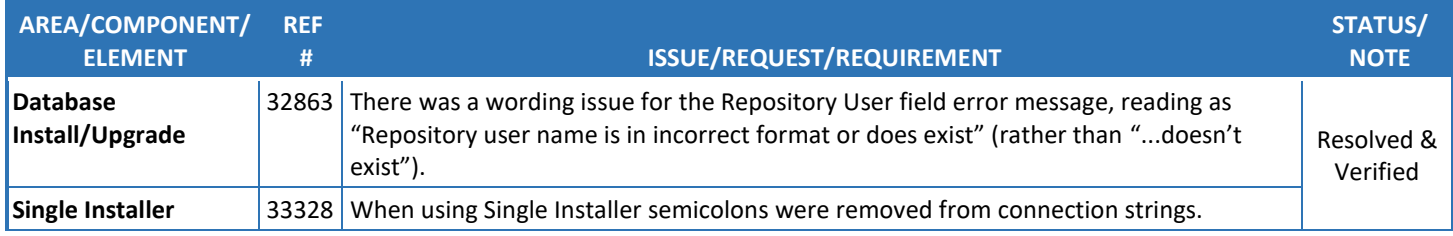

### <span id="page-7-1"></span>*License Manager*

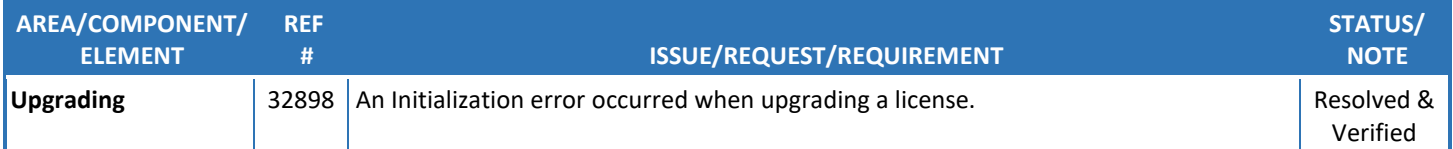

### <span id="page-7-2"></span>*Progression Designer*

<span id="page-7-3"></span>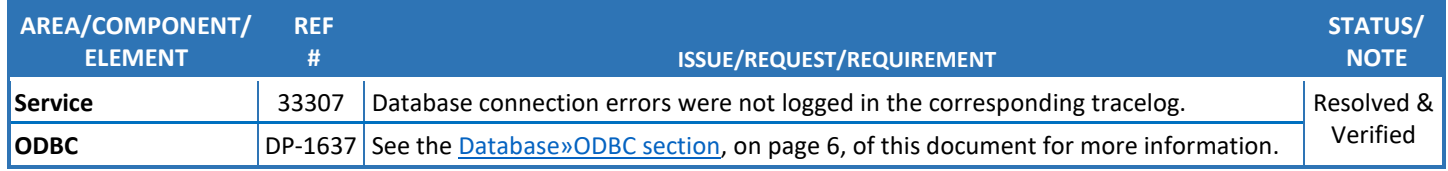

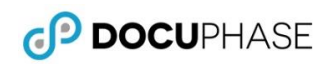

## *Search*

<span id="page-8-3"></span>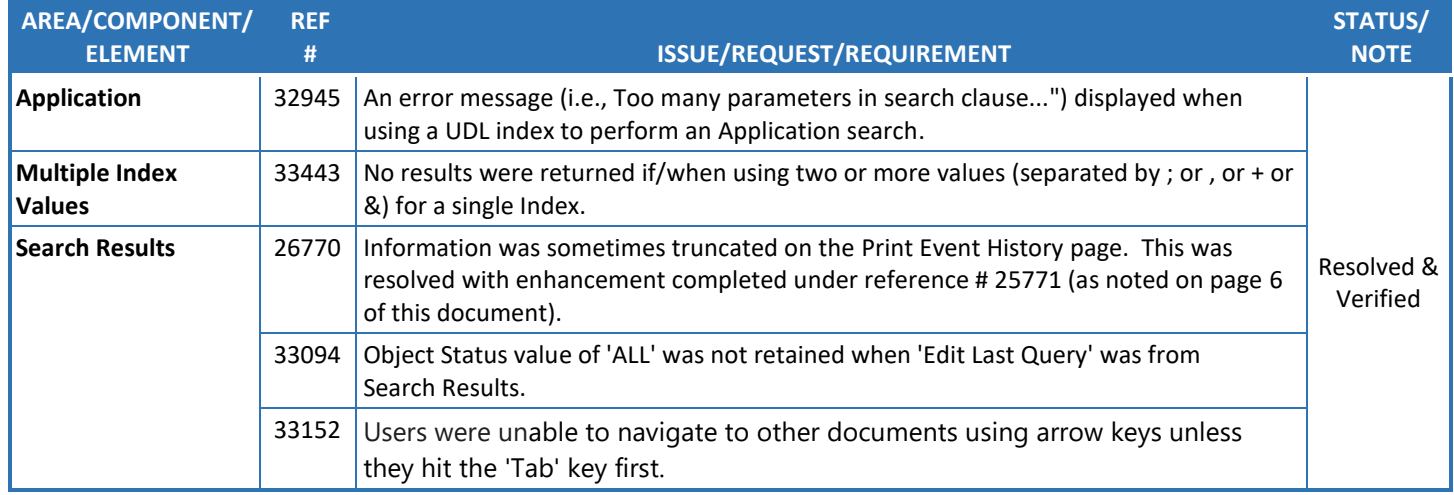

## <span id="page-8-0"></span>*Single Sign-On*

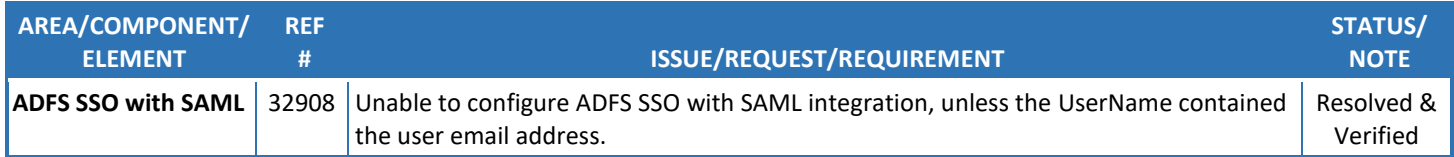

### <span id="page-8-1"></span>*SQL*

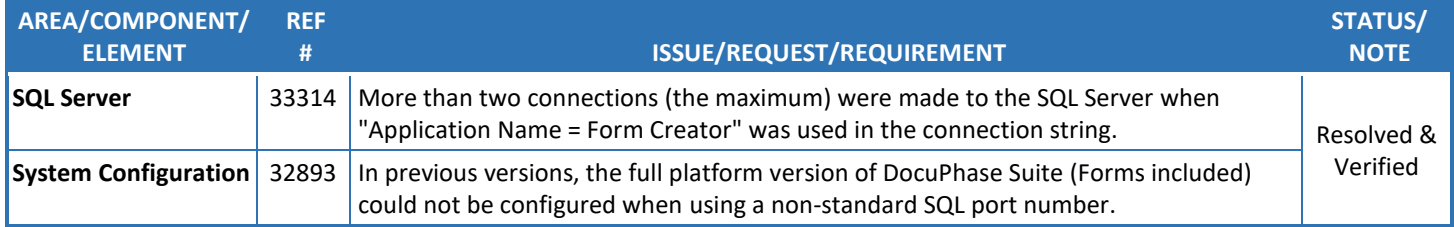

## <span id="page-8-2"></span>*Viewers - HTML 5*

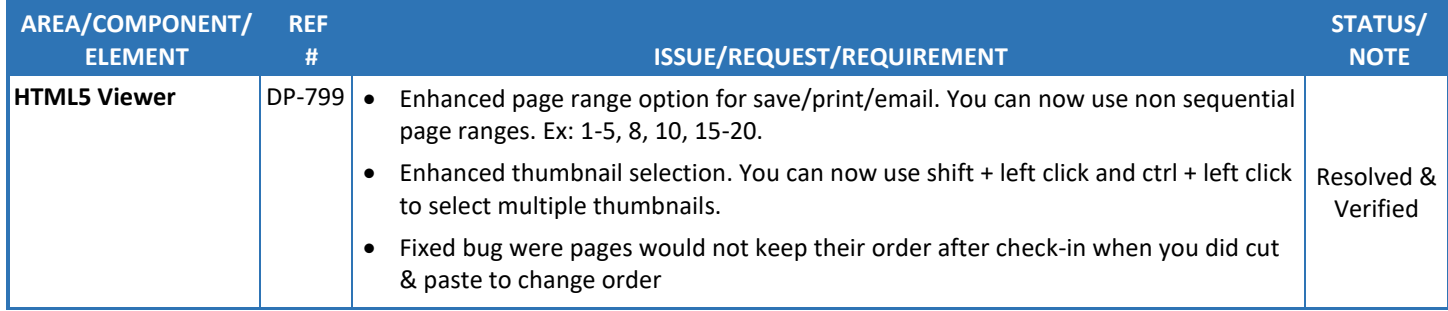

#### **Release Notes, DocuPhase 6.4**

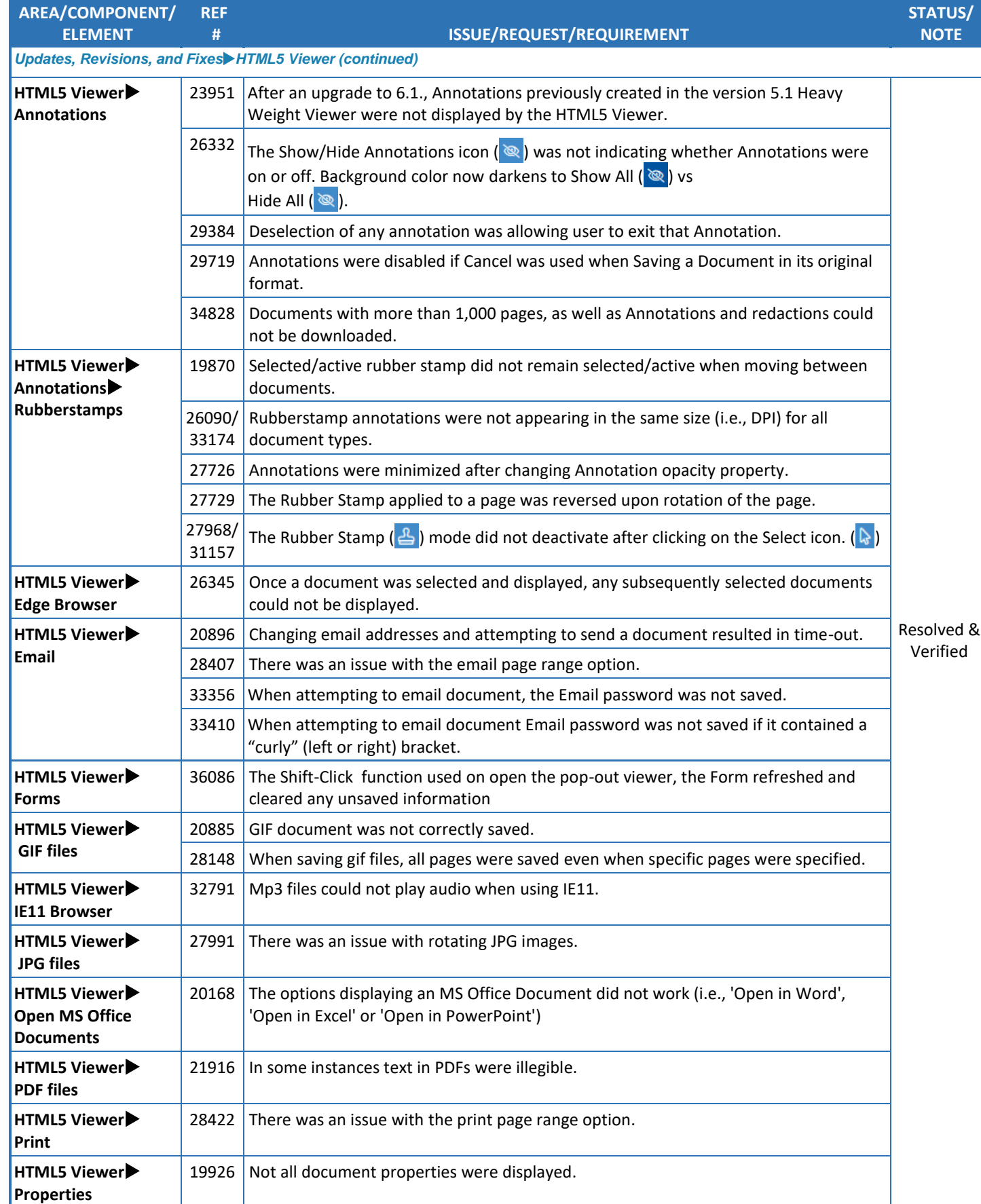

*Updates, Revisions, and FixesHTML5 Viewer (continued on next page)*

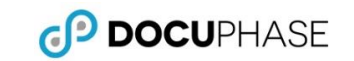

#### **Release Notes, DocuPhase 6.4**

<span id="page-10-0"></span>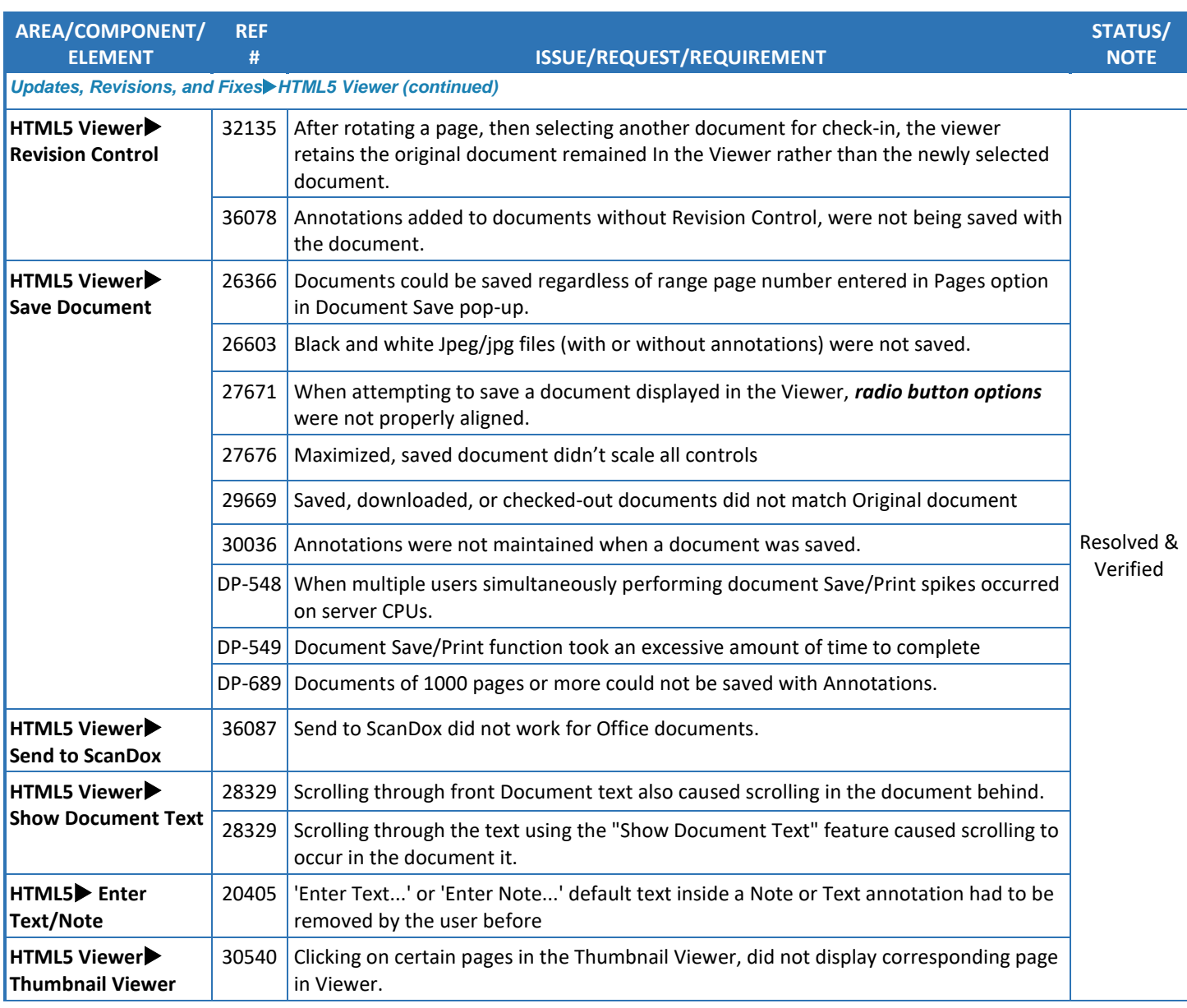

CP DOCUPHASE

## *Workflow, Classic and Advanced Queues, Work Item Viewer*

<span id="page-11-0"></span>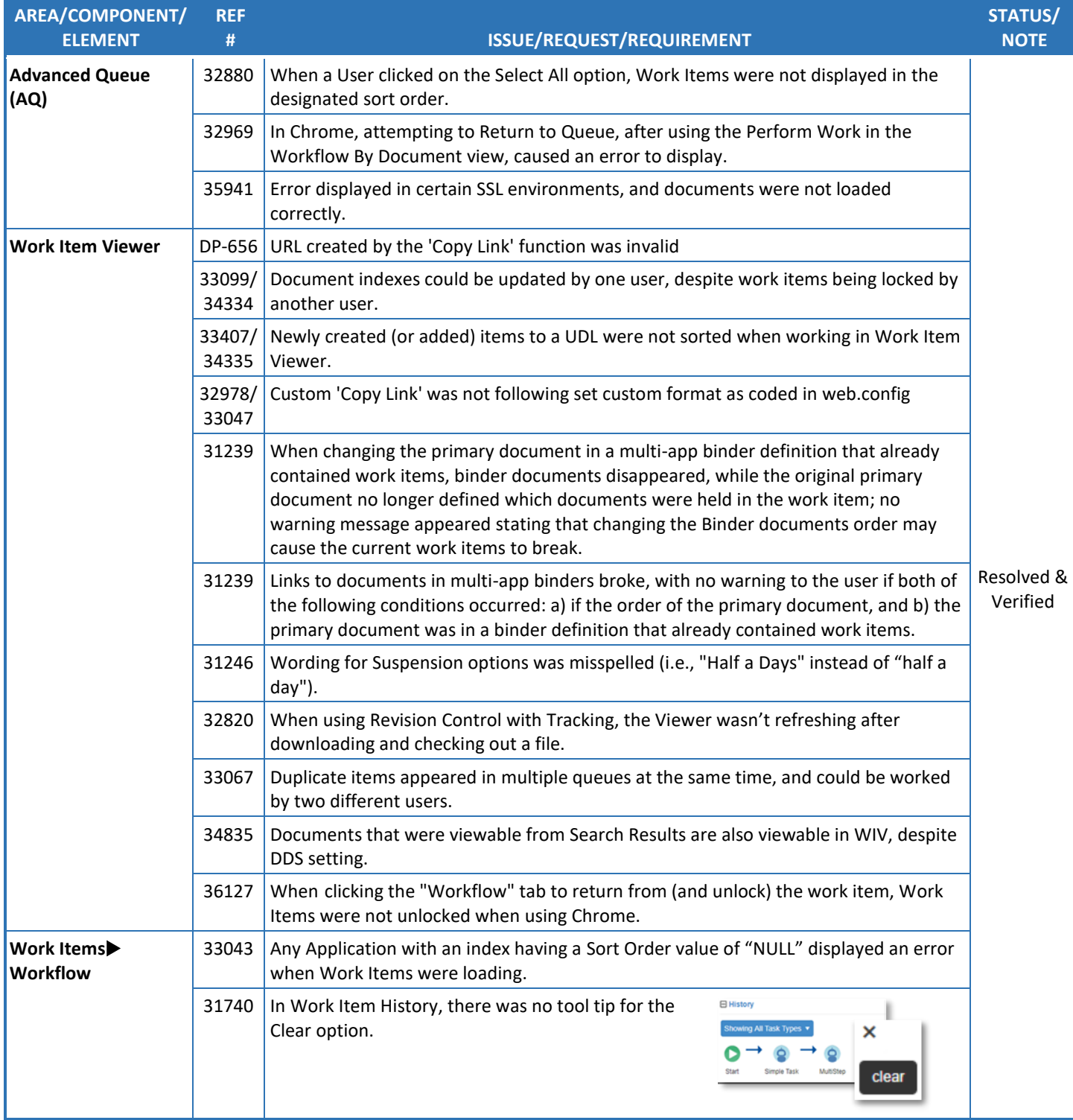

#### *xTractor*

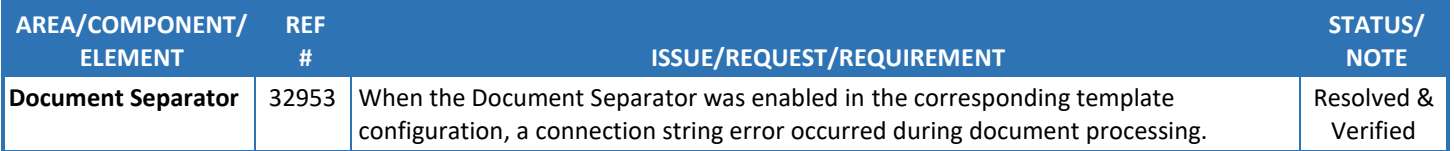

### <span id="page-12-0"></span>*Miscellaneous*

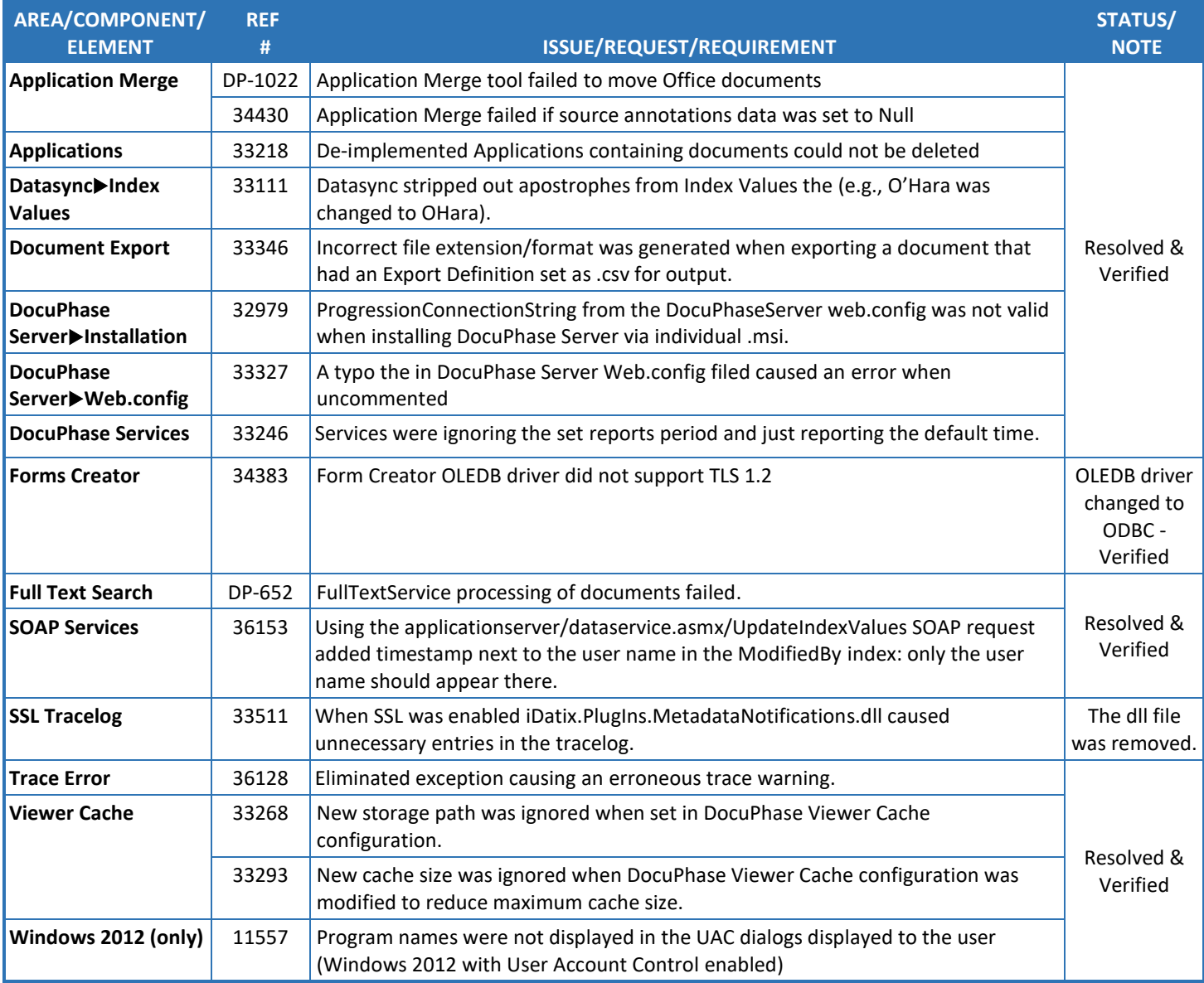

# <span id="page-13-0"></span>**Known Issues in this Release**

Below is a list of the only known issues in the DocuPhase 6.4 Platform.

<span id="page-13-2"></span><span id="page-13-1"></span>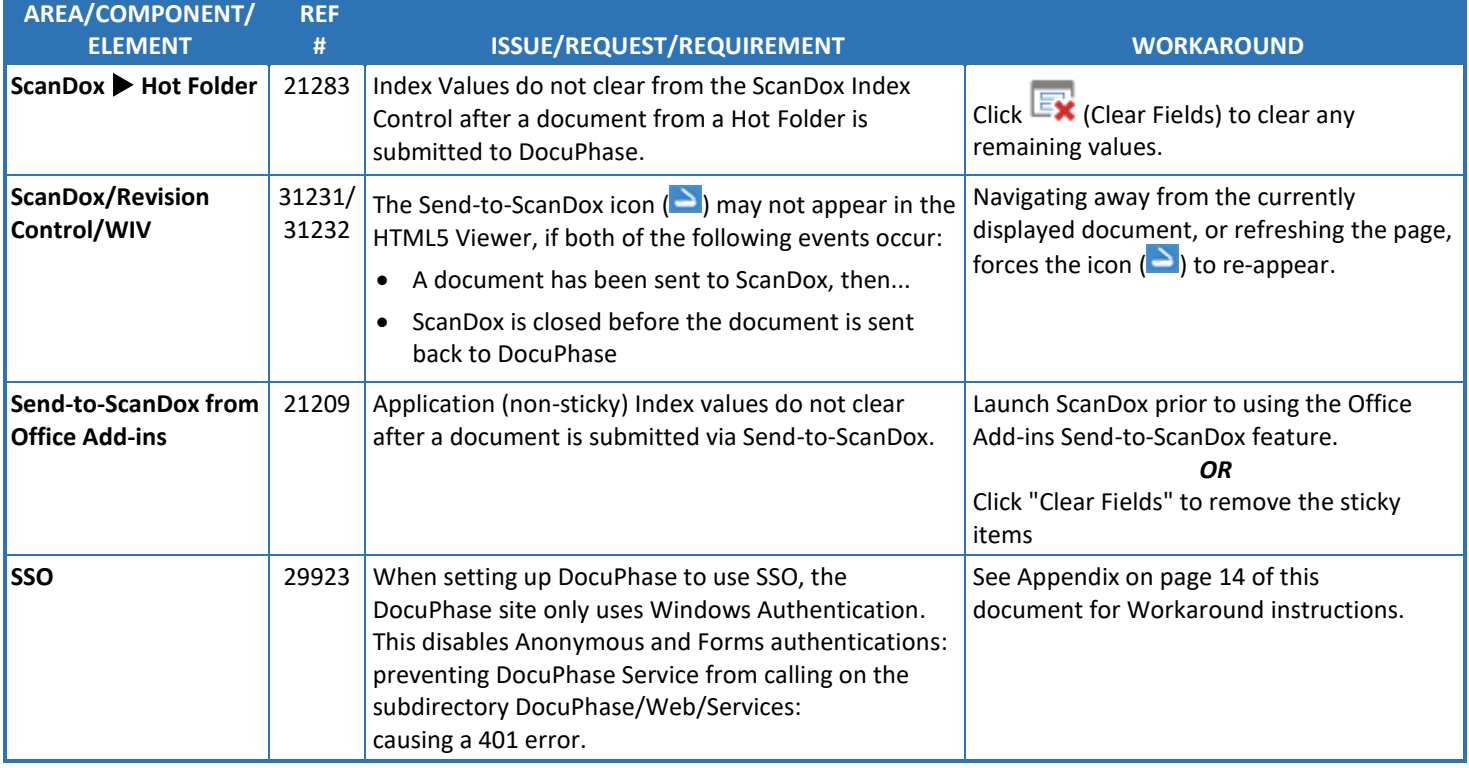

C<sup>O</sup> DOCUPHASE

# <span id="page-14-0"></span>**Appendix – Workaround for** *SSO Windows Authentication*

When setting up DocuPhase to use SSO, the DocuPhase site is *only using Windows Authentication (see Item* [29923](#page-13-2) on pag[e 13](#page-13-2) of this document).

*Anonymous and Forms authentications* are disabled: preventing DocuPhase Service from calling on the subdirectory DocuPhase/Web/Services: causing a 401 error.

## *<b>OIMPORTANT!*

*The procedure described below is only necessary AFTER enabling SSO using the DocuPhase SSO Configuration Guide found at the following location:*

*[https://help.docuphase.com/6.3/Content/Resources/PDFs/Config\\_Installation\\_Guides/DP-](https://help.docuphase.com/6.3/Content/Resources/PDFs/Config_Installation_Guides/DP-SSO_Configuration_Documentation20180709_5.1-6.2.pdf)[SSO\\_Configuration\\_Documentation20180709\\_5.1-6.2.pdf](https://help.docuphase.com/6.3/Content/Resources/PDFs/Config_Installation_Guides/DP-SSO_Configuration_Documentation20180709_5.1-6.2.pdf)*

The workaround for this issue is to configuring the DocuPhase server IIS app pool to accept the DocuPhase windows service login attempts for HTML5 cache clearing, as shown below.

*Under the DocuPhase Server name in IIS Manager:* 

> 1) Go to Sites Default Web Site DocuPhase Web Services.

*In the Services window:*

- 2) Double-click  $\int$ Authentication to display corresponding settings.
- 3) Make sure that the Anonymous Authentication is Enabled, but all other Authentication settings are Disabled (as shown in image).

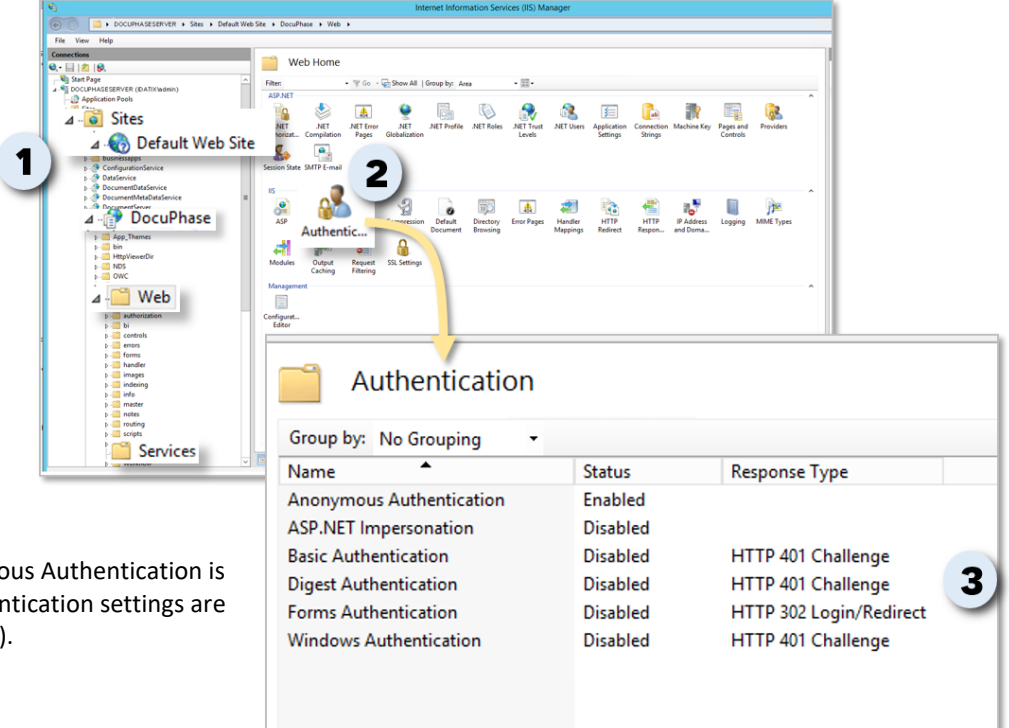

GP DOCUPHASE